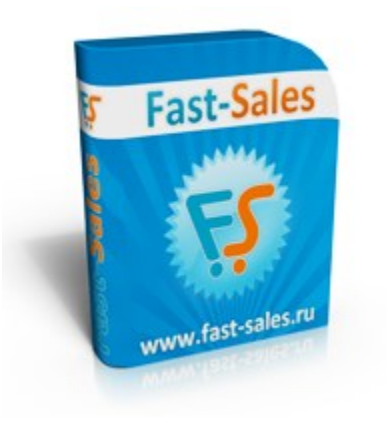

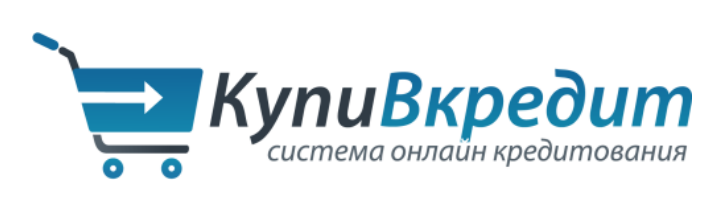

# **Руководство по настройке виджета КупиВкредит в Fast-Sales**

© Fast-Sales, 2007-2014. Все права защищены. Официальный сайт: [http://fast-sales.ru](http://fast-sales.ru/)

# **Содержание**

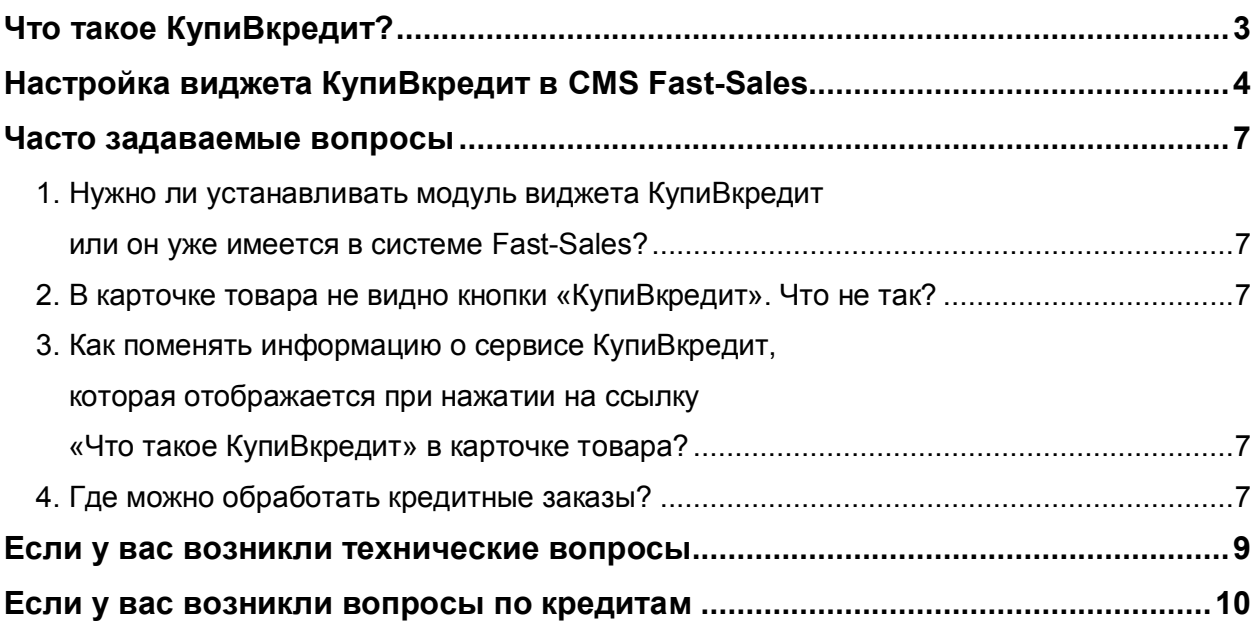

## <span id="page-2-0"></span>**Что такое КупиВкредит?**

КупиВкредит - простой, удобный и современный способ покупки товаров в интернет-магазине.

Преимущества онлайн-кредитования:

- Для оформления покупки и кредита покупателю не нужно выходить из дома.
- В 95% случаев решение по онлайн кредиту принимается за 2 минуты.
- 0% по кредиту до даты первого платежа.
- Бесплатное досрочное погашение.
- Бесплатная доставка кредитного договора по адресу покупателя.

Условия кредитования системы «КупиВкредит»:

- Кредит доступен гражданам России в возрасте от 18 до 75 лет.
- Сумма кредитования от 3 000 до 200 000 рублей.
- Первоначальный взнос от 0%.
- Сроки кредитования от 3 до 24 месяцев.
- Бесплатное погашение кредита по всей России (в более чем 160 тысяч партнерских точек приема платежей).

Покупка товаров в кредит происходит по следующему сценарию:

- Корзина наполняется товарами;
- Выбирается способ оплаты «КупиВкредит»;
- Заполняется онлайн-заявка и приходит решение в течении 1–2 минут;
- Подписывается кредитный договор;
- Покупатель может пользоваться покупкой и погашать ежемесячный платеж по кредиту без комиссий.

## <span id="page-3-0"></span>Настройка виджета КупиВкредит в CMS Fast-Sales

Модуль виджета КупиВкредит по умолчанию встроен в CMS Fast-Sales Pro, начиная с версии 2.5.5. Его не нужно устанавливать отдельно.

Для использования модуля в первую очередь нужно зайти на сайт системы КупиВкредит и зарегистрироваться.

Для настройки платежного модуля КупиВкредит в Fast-Sales необходимо получить от системы ID партнера и секретный ключ. Эти данные необходимо ввести в разделе Администрирование -> Платежные системы, выбрав метод оплаты КупиВкредит:

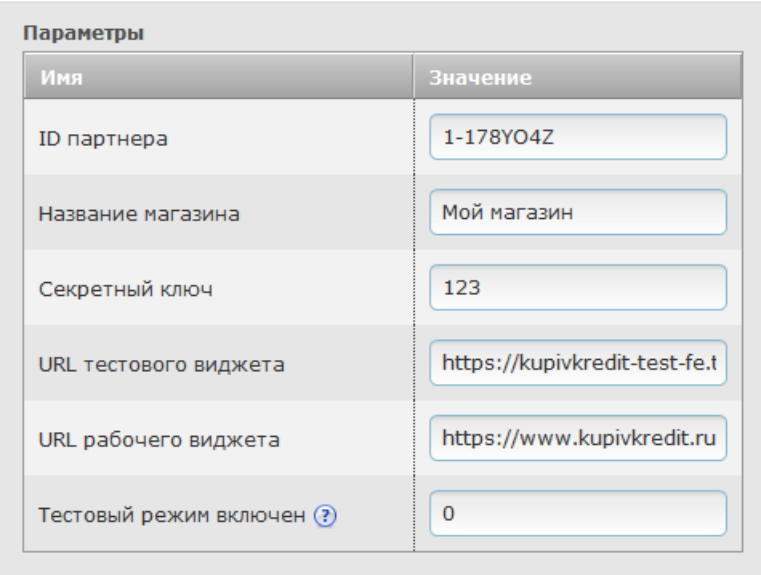

Настройка Тестовый режим включен отвечает за включение/отключение тестового режима. Если ее значение равно 1, для обращения к виджету используется параметр URL тестового виджета. Если же ее значение равно 0, используется URL рабочего виджета.

Далее необходимо активировать метод платежа КупиВкредит, установив галочку активности в общем списке платежных методов:

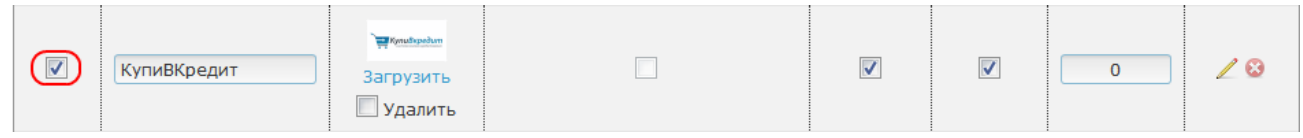

При этом на витрине магазина у каждого товара, который можно положить в корзину, возле кнопки «В корзину» появится кнопка (или ссылка) покупки товара в кредит. Например:

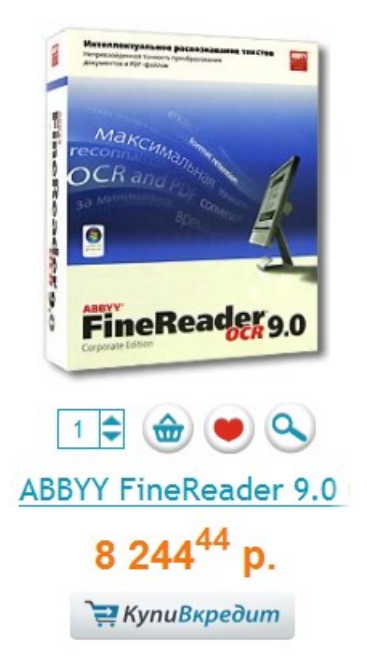

При нажатии на кнопку **КупиВкредит** товар добавляется в корзину, после чего производится перенаправление на страницу корзины. В корзине в разделе выбора метода оплаты по умолчанию будет установлен метод **КупиВкредит**.

После нажатия на кнопку оформления заказа в корзине, заказ создается в базе магазина, а на экране появляется форма заявки на кредит:

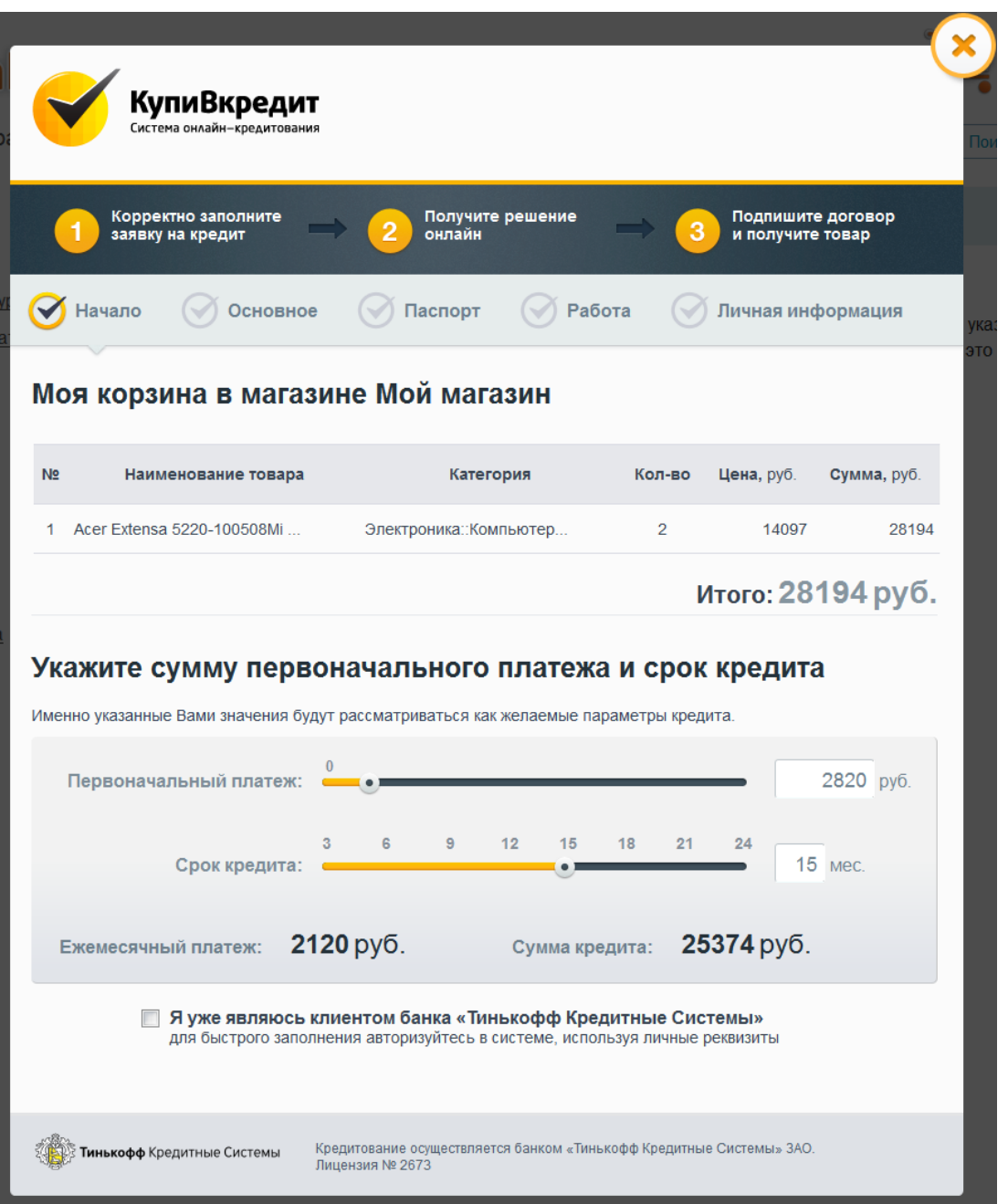

**Замечание:** метод оплаты **КупиВкредит** будет активен только при условии активности модуля **Виджет КупиВКредит**. Активность данного модуля можно изменить в разделе **Администрирование -> Модули**.

#### <span id="page-6-0"></span>Часто задаваемые вопросы

# <span id="page-6-1"></span>1. Нужно ли устанавливать модуль виджета КупиВкредит или он уже имеется в системе Fast-Sales?

Модуль встроен в систему Fast-Sales Pro начиная с версии 2.5.5 и его не нужно устанавливать отдельно.

# <span id="page-6-2"></span>2. В карточке товара не видно кнопки «КупиВкредит». Что не  $max<sub>2</sub>$

Кнопка и ссылка в карточке товара отображаются в том случае, если выполнены следующие условия:

- способ оплаты КупиВкредит активирован в модуле Платежные системы (в меню Администрирование);
- модуль Виджет КупиВКредит активирован в разделе Модули (в меню Администрирование);
- у конкретного товара на странице его редактирования переключатель Разрешить продажу в кредит установлен в положение Да.

# <span id="page-6-3"></span>3. Как поменять информацию о сервисе КупиВкредит, которая отображается при нажатии на ссылку «Что такое КупиВкредит» в карточке товара?

Информацию  $\Omega$ сервисе можно менять шаблоне R templates/customer/[дизайн]/payments/kupivkredit/about.html - этот шаблон можно отредактировать напрямую через FTP, либо воспользоваться для этого модулем Редактор шаблонов в меню Администрирование.

#### <span id="page-6-4"></span>4. Где можно обработать кредитные заказы?

Помимо того, что заказы создаются в разделе **Заказы** в системе Fast-Sales, их также можно обработать в личном кабинете на [сайте КупиВкредит](https://www.kupivkredit.ru/main/internet_shops).

#### <span id="page-8-0"></span>**Если у вас возникли технические вопросы**

E-Mail для связи с технической поддержкой Fast-Sales: **[support@fast-sales.ru](mailto:support@fast-sales.ru)**

Официальный сайт:

**[http://fast-sales.ru](http://fast-sales.ru/)**

Система помощи (только для клиентов, пользующихся нашими услугами): **[http://help.fast-sales.ru](http://help.fast-sales.ru/)**

#### <span id="page-9-0"></span>**Если у вас возникли вопросы по кредитам**

Подробная информация о системе КупиВкредит содержится на сайте <https://www.kupivkredit.ru/>